Vision has teamed up with the CT Office of Policy and Management to create a new Extract – the OPM 7-100L! This report will be used when submitted data requested under CGS Sec. 7-100L and can be run from directly within Vision 8 CAMA.

To run the report, simply navigate to Utilities > Utilities > Custom Extracts > OPM 7-100L. The job will run, and after a few minutes, your file will be created to C:\Vision8\OPM\_7\_100L.csv. This will be the file that you submit.

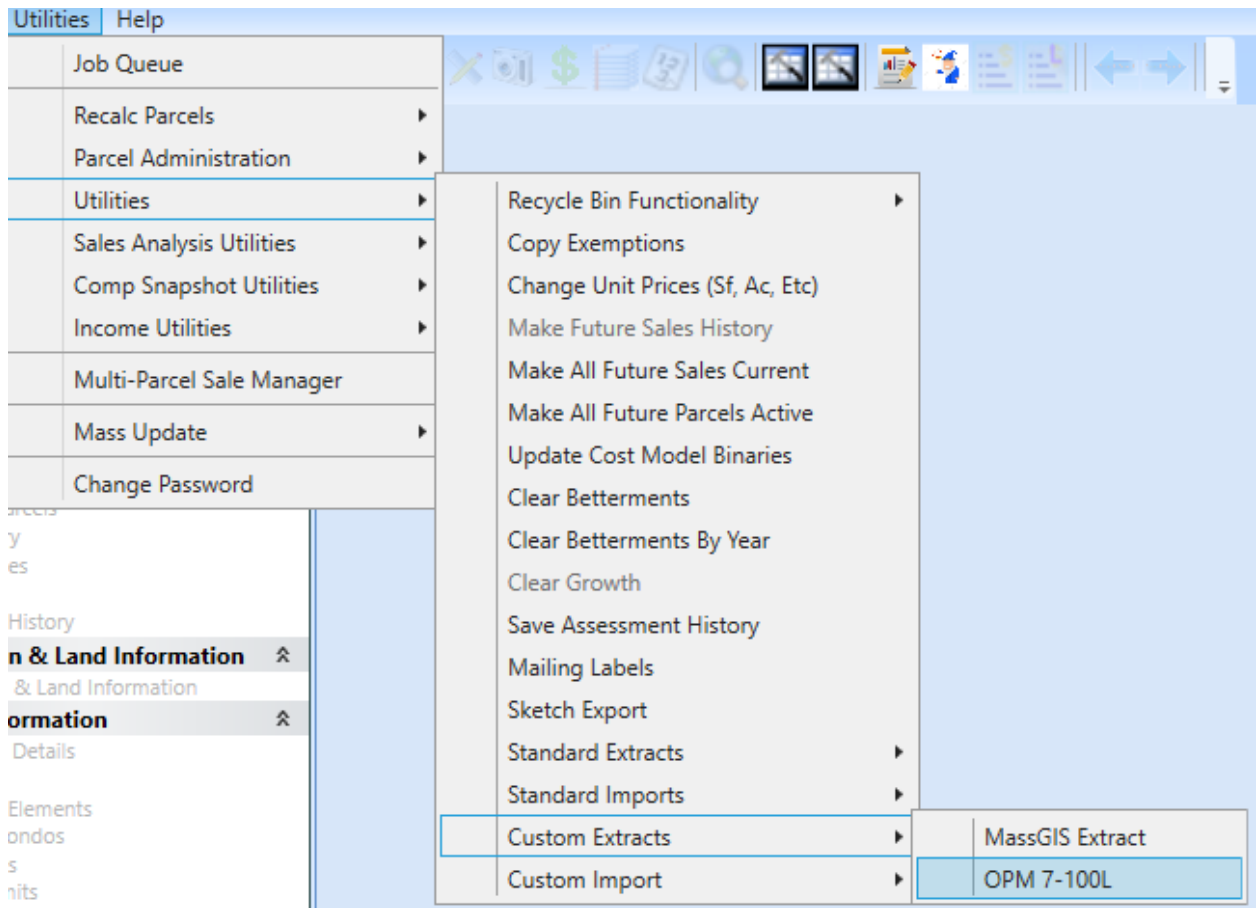

Please reach out to Vision Customer Support to get the OPM 7-100L installed. The OPM 7-100L should be regularly updated in the next version of Vision 8 CAMA.